# **Help every student learn how they learn best**

Provide every student with individualized support and an equitable learning experience with accessibility tools that are easy to discover, set, and use.

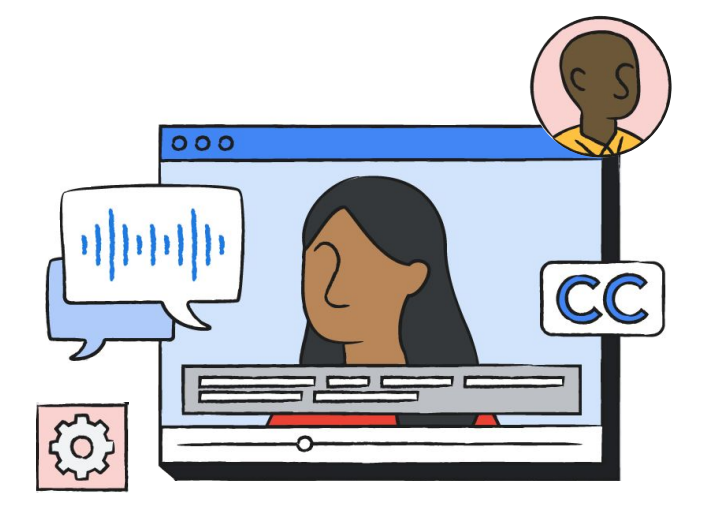

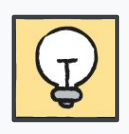

### **Help all students by minimizing learning barriers**

Give every student the opportunity to learn with confidence, actively participate in class, and bring their ideas to the table.

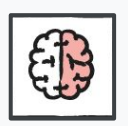

### **Promote student agency and independent learning**

Help all students achieve their learning goals by providing them with support that meets their unique needs.

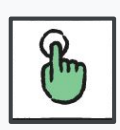

### **Accelerate learning with intuitive, inclusive tools**

Provide students and educators with accessibility tools and features that are easy to customize and use.

When we first saw the accessibility features in Chromebooks and Google Workspace for Education, I don't think we knew what a huge benefit this would be for special education. We now see the benefits of letting students become personally responsible for learning, and giving them the freedom to create work."

### Chad Flexon,

Supervisor of Instruction, Harrison Township School District Mullica, New Jersey

# ~240 million

children worldwide are living with a disability.

Source:<https://www.unicef.org/disabilities>

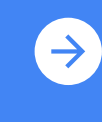

Start using accessibility features today [https://edu.google.com/why-google/a](https://edu.google.com/why-google/accessibility/) [ccessibility/](https://edu.google.com/why-google/accessibility/)

### **Google for Education**

# **Create a more inclusive learning environment with a full ecosystem of accessibility tools**

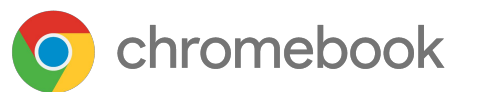

### **Explore built-in accessibility features that are easy to discover, set, and use.**

- Touch optimization
- Screen adjustments and magnifiers
- Mono audio and audio adjustment
- Select-to-speak
- ChromeVox screen reader
- **Switch Access**

Learn how to turn on Chromebook accessibility tools at [goo.gl/d7Sk7m.](https://support.google.com/chromebook/answer/177893?hl=en)

## **Google Workspace** for Education

### **Bring all students together to collaborate in real time.**

- Voice typing, editing, and formatting
- Closed captioning
- Screen magnifier
- Screen reader and Braille support
- Keyboard-only control

View the Google Workspace user guide to accessibility at [goo.gl/Jrtdcp](http://goo.gl/Jrtdcp).

### Find inspiration with the Chromebook App Hub apps and extensions

Make learning even more accessible with Chromebook apps and extensions that enable everything from dictating math equations to reading web pages aloud.

Find other apps and extensions on the Chromebook App Hub at [g.co/chromebookapphub.](https://chromebookapphub.withgoogle.com/apps?filters=accessibility-and-assistive-tools)

### Explore training and resources

### Training series

- **[Google for Education accessibility](https://www.youtube.com/playlist?list=PLP7Bvyb3ap46yvUoQVHXDIEf3lc-P5_lV)** [training playlist](https://www.youtube.com/playlist?list=PLP7Bvyb3ap46yvUoQVHXDIEf3lc-P5_lV)
- [Google for Education tools for diverse learners](https://teachercenter.withgoogle.com/diverse_learners/preview)
- **[Google for Education on Accessibility](https://edu.google.com/why-google/accessibility/)**

#### **Resources**

- Google Workspace accessibility user quide
- Chromebook accessibility user quide
- 

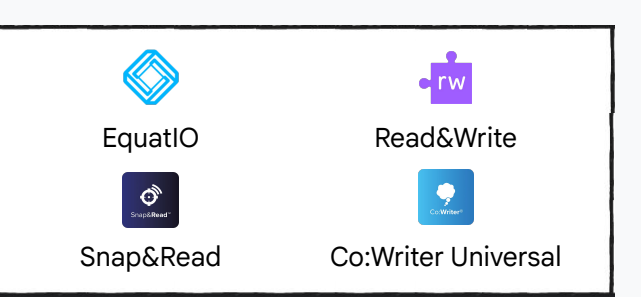

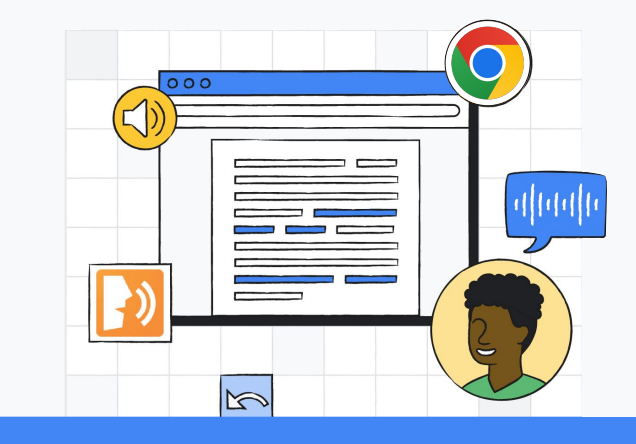

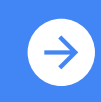

**Example accessibility features** Start using accessibility features today [edu.google.com/accessibility](http://edu.google.com/accessibility)